## Checking Medical Conditions and Special Services

To quickly see which students have medical conditions or receive special services, you must have enabled notifications. To do this,

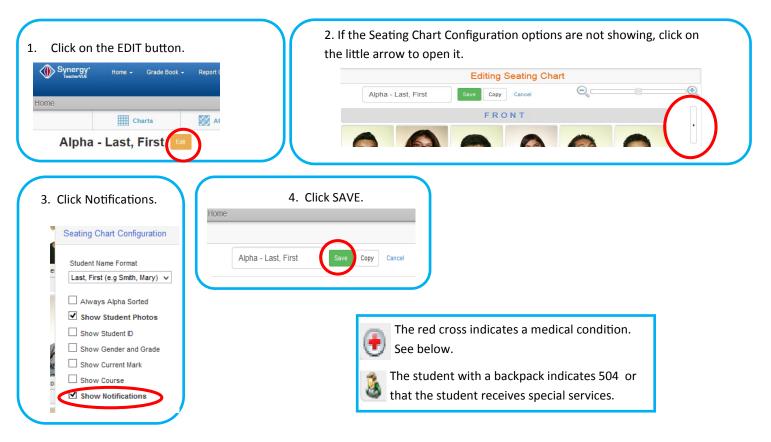

## To find out more information about the medical condition

Click on the photo of the student and then select *Health* in the drop-down box.

Click on the Conditions tab.

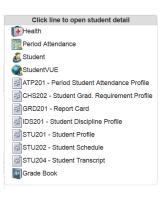

## To find out if a student receives special services

You will need to exit attendance and go to the 'tree'.

Click on Student and the list expands.

Click on Student.

Click the *Enrollment* tab.

*Instructional Setting* will list SE if the student receives services.